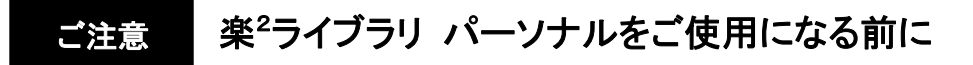

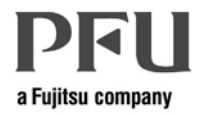

このたびは、本製品をお買い上げいただき、誠にありがとうございます。 本書では、本製品をご使用になる前の注意事項を記載していますので必ずお読みください。

■ 快適にお使いいただくために最新のアップデートプログラムを適用してください。 「楽2ライブラリ パーソナル スタートアップガイド」に記載のインストール方法に従って 楽<sup>2</sup>ライブラリ パーソナルをインストール後、**最新のアップデートプログラム (サービ** スパック8以降)を適用してください。

## ■ 連携ソフトウェア(\*1)をご使用される方へ

- (\*1)連携ソフトウェアは、指定したフォルダに格納されたファイルを自動的に取り込むための オプション機能です。複合機などと自動連携を行う場合にインストールしてください。
- ●楽2ライブラリ 連携ソフトウェアのインストール方法が変更となりました。

ユーザーズガイド 84ページ 「■ 楽2ライブラリ 連携ソフトウェアをインストールする」 に記載されているインストール画面からはインストールできません。

以下の手順で、インストールしてください。

- 1) CD-ROMから、楽2ライブラリパーソナルをインストールします。
- 2) 最新のアップデートプログラムを適用します。
- 3) 下記ダウンロードサイトより、最新の連携ソフトウェアをダウンロードし、 インストールします。

## ■最新のプログラム、連携ソフトウェア)の入手方法

- (1)弊社Webサイトからのダウンロード
	- 1)以下のURLにアクセスしてください。
		- http://www.pfu.fujitsu.com/raku2library/personal/download.html
	- 2)最新のアップデートプログラムをダウンロード後、ダウンロードしたプログ ラムを起動し、インストールしてください。

(2)オンラインアップデートによる適用【アップデートプログラムのみ】 スタートメニューの[すべてのプログラム]-[楽2ライブラリ パーソナル]-[オンラインアップデート]を選択してください。

 ※詳細な適用手順はユーザーズガイドの「3.4 アップデートする」を参照して ください。

-以上-

PA90806-324801